# *How to reschedule or cancel an exam online*

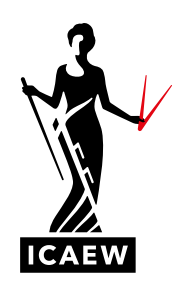

The following guide will take you through the process of how to reschedule or cancel your exam booking for any ICAEW CFAB or ACA Certificate Level exam.

You can cancel or reschedule an exam online up to 24 hours before you are due to sit to be eligible for a refund. Please note that if you have booked to sit an exam at a test centre and decide you want to sit your exam remotely, you will need to cancel your original exam booking and book the exam again as a new booking. If your exam was booked for you by your tuition provider or your employer you will need to contact them so that they can reschedule or cancel the exam on your behalf.

# **RESCHEDULING YOUR EXAM BOOKING**

**1 To reschedule your exam booking, go to [access.icaew.com/pearsonvue](https://my.icaew.com/security/?returnUrl=https://access.icaew.com/pearsonvue) and log in using your ICAEW log in details.**

Click on the exam you wish to reschedule in your dashboard.

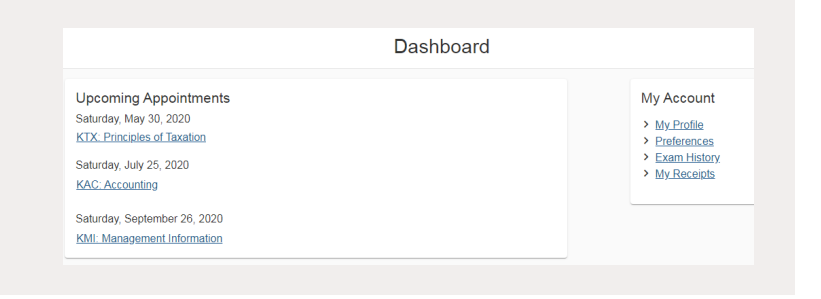

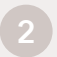

### **2 You will now see a summary of your booked exam.**

On the right-hand side of the booking summary, click 'Reschedule' to amend the location, time or date of your exam.

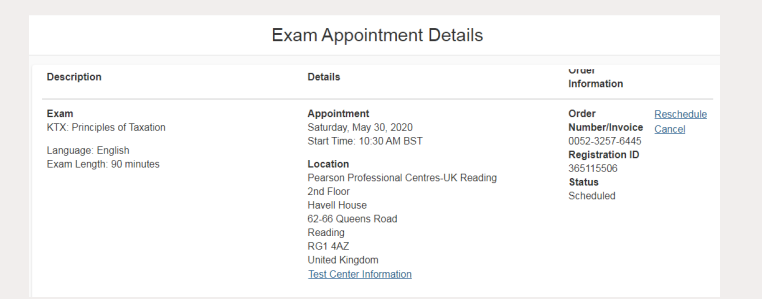

**3 You have an option here to amend the date and time of your exam booking by clicking 'Select Date'. To amend the date, navigate to your required date and select it. Then select the time you wish to sit your exam.**

You also have the option to change your exam centre by selecting 'Change Test Centers'.

Please skip step 5 if you are sitting an exam remotely or if you do not wish to change your test centre.

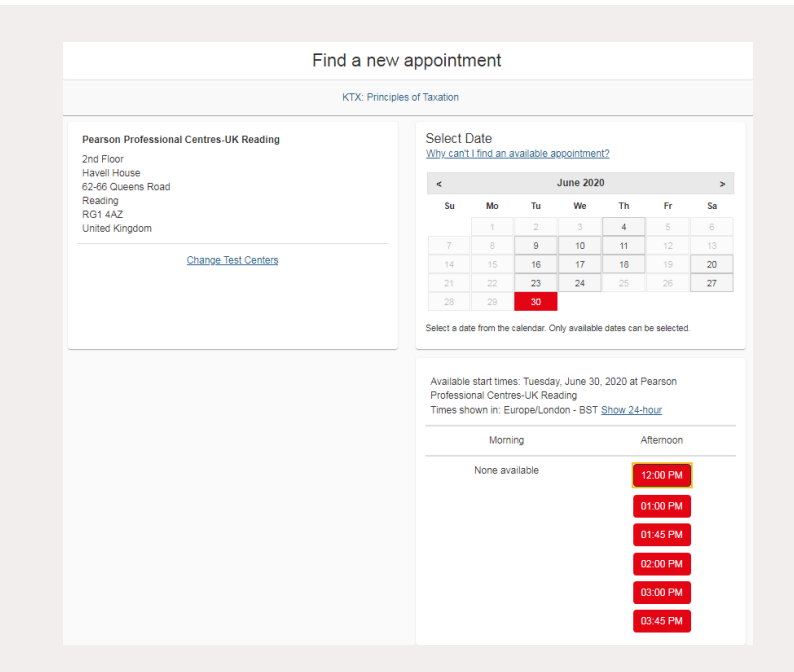

**4 If you have selected to 'Change Test Centers', you will be presented with the option to enter the new location where you would like to sit your exam.** 

Tick the box next to the centre you want by clicking on it and then click 'Next'.

Find a new test center KTX: Principles of Taxation 2nd Floor, Havell House, 62-66 Queens Road, Reading, RG1 4AZ, United Kingdom You can select up to three test centers to compare availability. Helpful hints: The test center information link may provide directions, parking, wheelchair support or other physical access considerations.<br>Distance (mi/km) is a straight line calculated from the center point of your search criteria and Map Satellite Distance<br>Show km **Test Center**  $\mathbf{F}$ **Pearson Professional Centres-UK Reading**<br>2nd Floor<br>Havell House<br>62-66 Queens Road  $0.0 \text{ mi}$ 昌 Reading<br>RG1 4AZ<br>United Kingdom<br>Test Center Information **Pearson Professional Centres-UK Aldershot**<br>Ground Floor<br>1 London House<br>Pickford Street<br>Macorbost  $16.3 \text{ mi}$  $\frac{8}{2}$ 

# **5 You will now be shown a summary of your new exam details.**

Carefully review the details to ensure all the changes are correct before clicking 'Proceed to Checkout'.

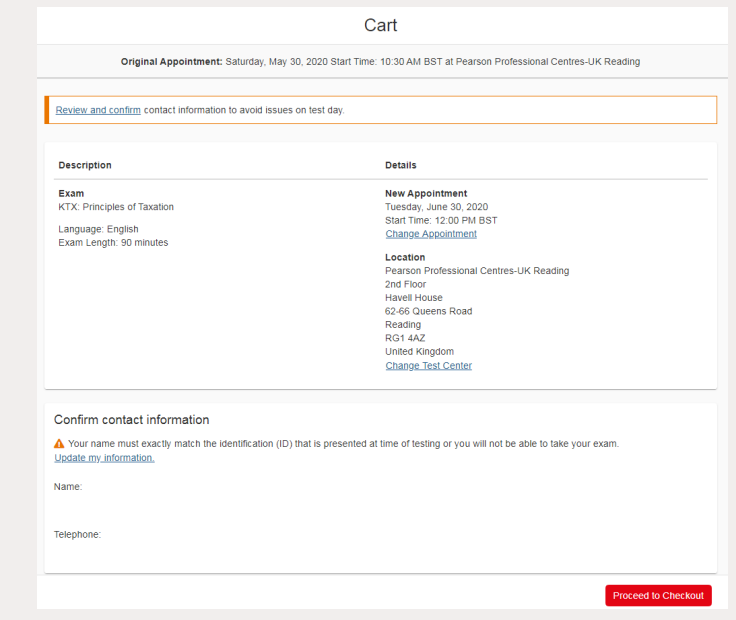

**6 You will now be presented with our policies. Please review carefully and confirm that you agree by clicking 'Accept'.**

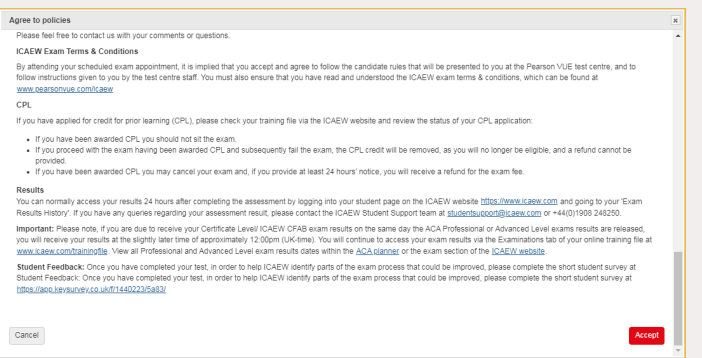

**7 A summary screen will be displayed to show your new exam details. Carefully review all details to ensure they are correct before clicking 'Confirm Reschedule'.**

You will receive confirmation of your amended exam booking via email.

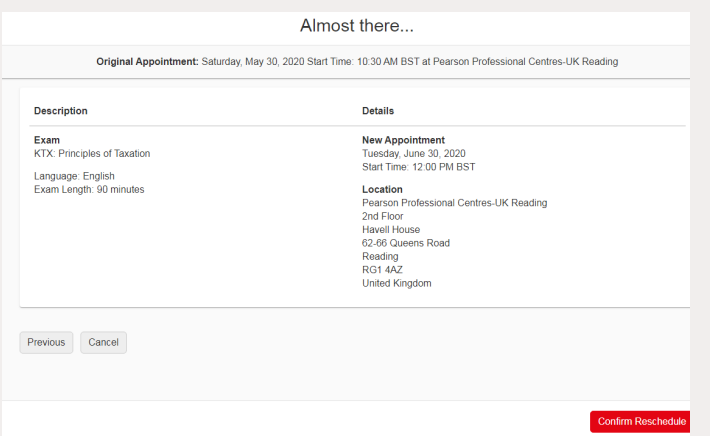

# **CANCELLING YOUR EXAM BOOKING**

You can cancel an exam booking online 24 hours before you are due to sit.

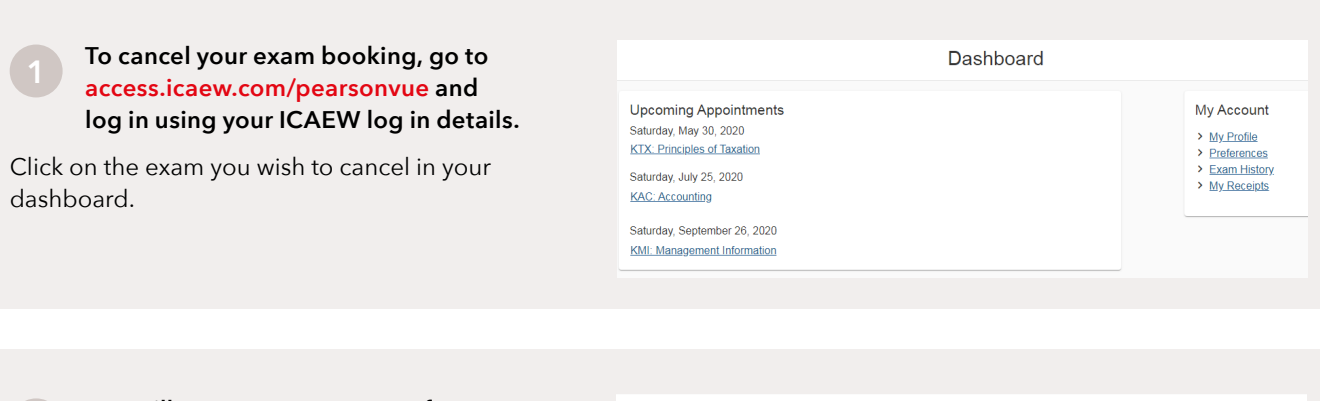

### **2 You will now see a summary of your booked exam.**

On the right-hand side of the booking summary, click 'Cancel' to cancel your exam booking.

**Description** Exam<br>KTX: Principles of Taxation Language: English<br>Exam Length: 90 minutes

Appointment<br>Saturday, May 30, 2020<br>Start Time: 10:30 AM BST Location<br>Pearson Professional Centres-UK Readin<br>2nd Floor<br>Havell House<br>62-66 Queens Road oz-oo Queens Road<br>Reading<br>RG1 4AZ<br>United Kingdom<br>Test Center Information

Exam Appointment Details

**Details** 

Order<br>Information Order Reschedule<br>
Number/Invoice <u>Cancel</u><br>
0052-3257-6445<br>
Registration ID<br>
365115506<br> **Status** status Scheduled

# **3 You will see a summary of the exam booking you wish to withdraw from.**

Please carefully review and confirm that you agree with the cancellation policy before clicking 'Confirm cancellation'.

You will receive confirmation of your cancellation by email.

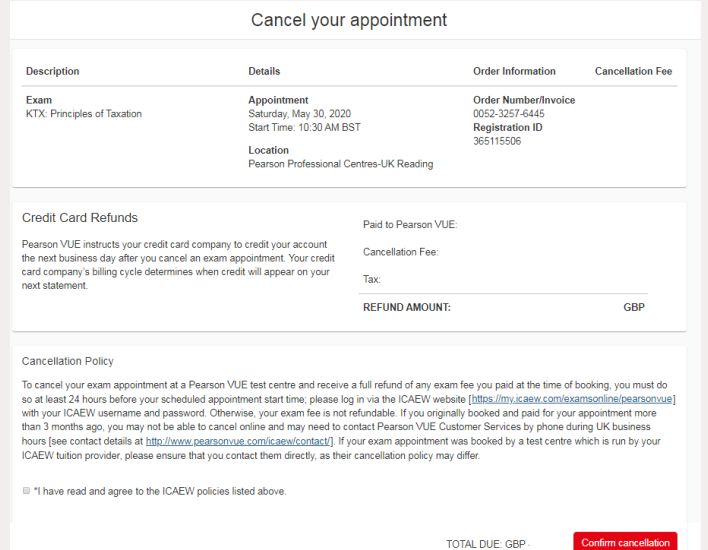

## **FURTHER INFORMATION**

If the booking you cancelled is at least 24 hours before the exam date and time, the exam fee will be refunded to the payment method provided.

Please note that if a voucher code was used, this can be used again for another booking if it hasn't expired. If the initial booking was made using a credit or debit card more than three months ago, you will need to contact [Pearson VUE](https://home.pearsonvue.com/icaew/onvue#contact) to provide your card details again to receive your refund. For data protection, all card details are deleted after three months.

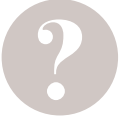

## **HAVE A QUESTION?**

You can call, email us or ask a question at [icaew.com/webchat](https://www.icaew.com/contact-us/helplines-and-support/webchat). There are also live help boxes throughout our website to answer your queries.

T +44 (0)1908 248 250 E [studentsupport@icaew.com](mailto:studentsupport%40icaew.com?subject=)